# Leistritz

### **LEISTRITZ TURBINENKOMPONENTEN REMSCHEID GMBH**

# Komponentengruppen

Mit Komponentengruppen kann eine Baugruppe weiter strukturiert werden. Der Anwender könnte beispielsweise eine Komponentengruppe "Schrauben" erstellen, die alle Schrauben einer umfangreichen Baugruppe enthält. Damit ist ein schnelles Ein- und Ausblenden aller Schrauben in der Baugruppe möglich, ebenso das Ändern des Referenzsets.

Um Komponentengruppen nutzen zu können, muss die Anzeige der Kompontengruppen im Baugruppennavigator aktiviert werden. Dazu wählt man auf der Statusleiste des BG-Navigators mit der rechten Maustaste das Kontextmenü an und schaltet die Anzeige der Komponentengruppe ein.

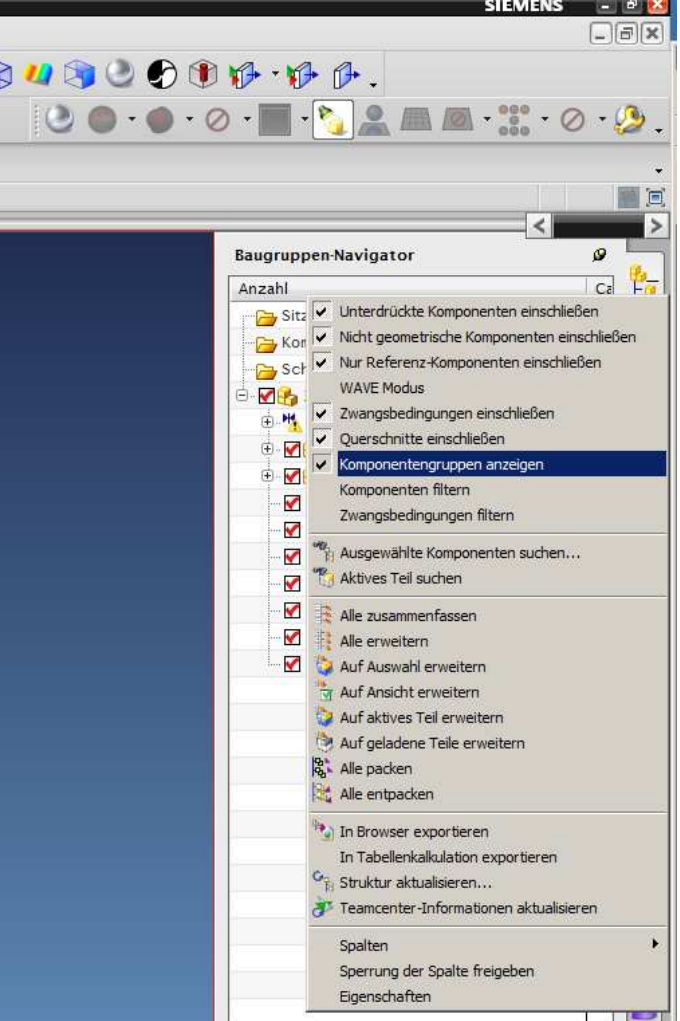

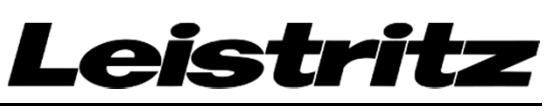

### **LEISTRITZ TURBINENKOMPONENTEN REMSCHEID GMBH**

### Komponentengruppen

Zum Erstellen einer Komponentengruppe wählt man im Baugruppennavigator mit der rechten Maustaste auf "Komponentengruppen im Teil" das Kontextmenü an und selektiert "zu Komponentengruppen hinzufügen". Im dann erscheinenden Fenster stehen verschiedene Optionen zur Verfügung:

- Nach Name: es wird nach dem Teilename selektiert
- Aus Liste: es wird eine Auswahlliste angeboten
- Nach Status: es wird nach dem Ladestatus selektiert
- Größe: es wird nach der Teilegröße selektiert
- Nach Attribut: es wird nach Systemattributen selektiert

Sinnvoll sind die ersten beiden Optionen. Im nachfolgenden Beispiel sind die Zylinderschrauben einer

Komponentengruppe zugewiesen, die alle Komponenten enthält, die im Komponenten- oder Teilename den Begriff "Zylinderschraube" aufweisen.

Das Selektieren z.B. zum Verschieben aller Zylinderschrauben kann dann durch Auswahl der Komponentengruppe und "Anwenden" im Kontextmenü erfolgen.

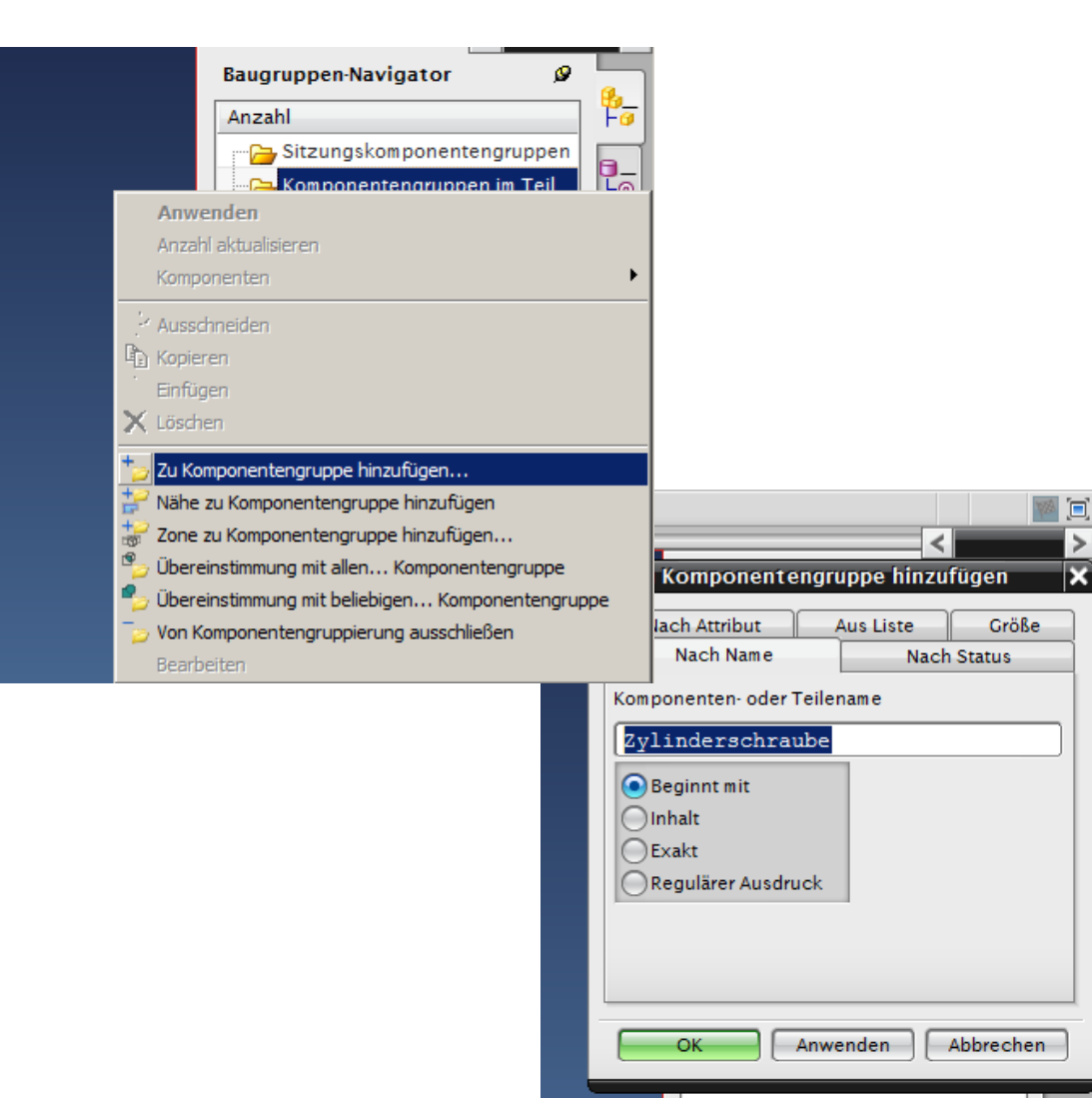

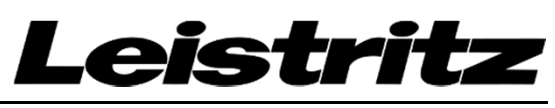

### **LEISTRITZ TURBINENKOMPONENTEN REMSCHEID GMBH**

# Komponentengruppen

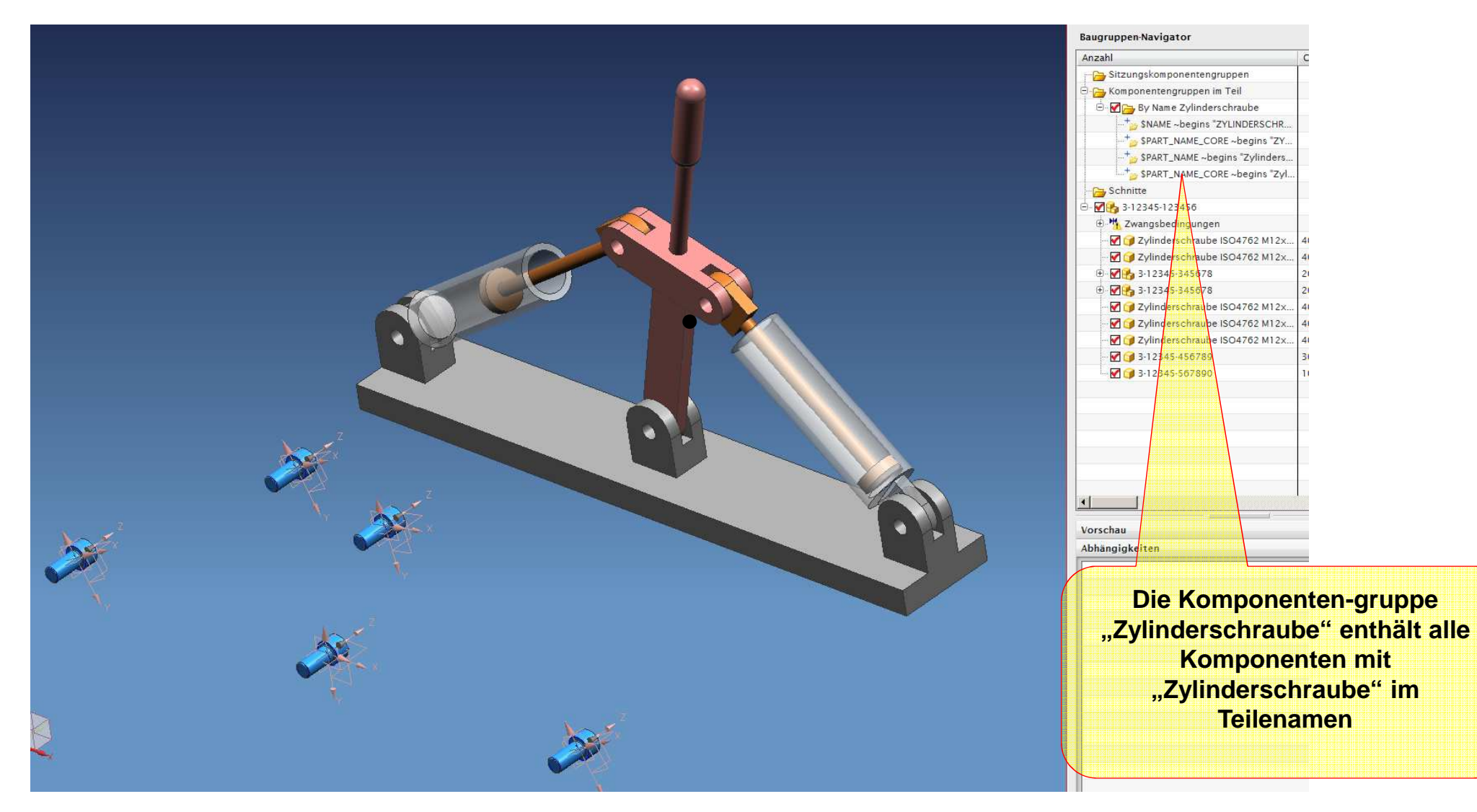

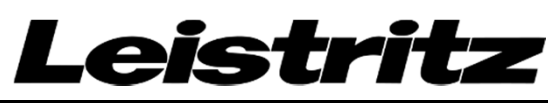

### **LEISTRITZ TURBINENKOMPONENTEN REMSCHEID GMBH**

# Komponentengruppen

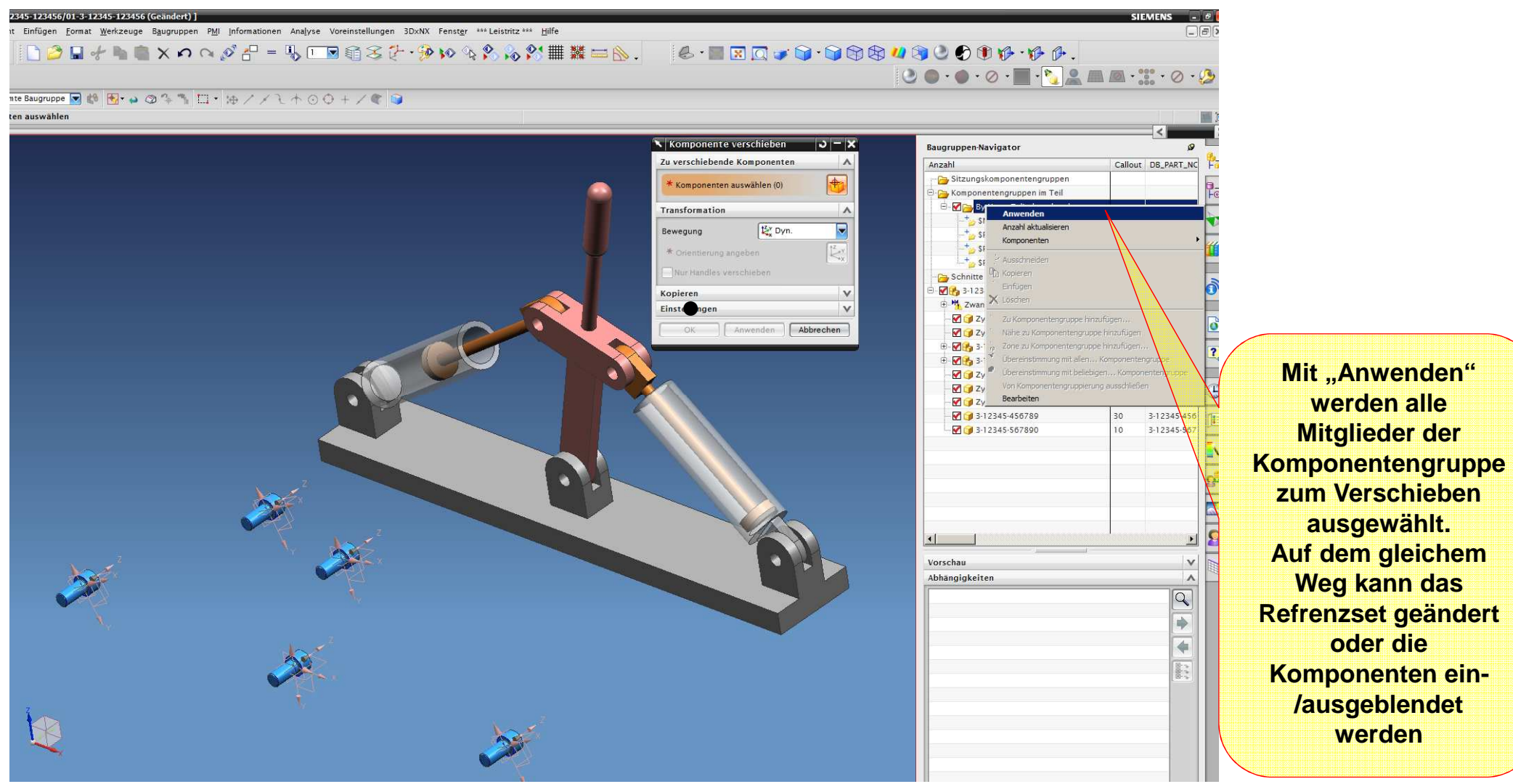